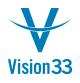

## Keep Your Orders Up to Date All the Time

Most of the time you can forget about orders after they are delivered. But what about those cases when goods are returned? You create a return document or a credit memo but the order remains closed without any indication that the order was returned fully or partially.

Well, now it's up to you! By selecting the checkbox "Reopen Doc. by Creating Returns/Goods Returns/Credit Memos Based on It" the user decides on a document basis whether to reopen the sales or purchase order upon creation of respective returning document such as returns, goods return, or credit memo. This way the sales/purchase order reflect the actual status of the goods and in addition can be further processed, saving the need to create additional documents for the same purpose.

| Document Settings                                                                                            |   | X | - |
|----------------------------------------------------------------------------------------------------|---|---|---|
| General Per Document El. Documents                                                                           |   | - | • |
| Document Sales Order                                                                                         |   |   |   |
|                                                                                                    |   |   |   |
| Default Days for Order Cancellation 30                                                                       |   |   |   |
| Allow Changes to Existing Orders                                                                             |   |   |   |
| <ul> <li>✓ Anoversity of the standing of density</li> <li>✓ Activate Automatic Availability Check</li> </ul> |   |   |   |
| Sales Order Approved                                                                                         |   |   |   |
|                                                                                                    |   |   |   |
| When Duplicated Customer Reference No. Occurs                                                                |   |   |   |
| Without Warning     Warning Only                                                                             |   |   |   |
| Block Release / Receipt                                                                                      |   |   |   |
| Allow Copying Customer Reference No. to Target Doc.                                                          |   |   |   |
| ✓ Reopen Doc. by Creating Returns/Goods Returns/Credit Memos Based on Doc.                                   |   |   |   |
| Without User Confirmation                                                                                    |   | H | ł |
|                                                                                                    |   |   |   |
|                                                                                                    |   |   |   |
|                                                                                                    |   |   |   |
|                                                                                                    |   |   |   |
|                                                                                                    |   |   |   |
|                                                                                                    |   |   |   |
|                                                                                                    |   |   |   |
|                                                                                                    |   |   |   |
| ▲                                                                                                    |   |   |   |
|                                                                                                    | _ |   |   |

To select the checkbox choose: Administration > System Initialization > Document Settings > Per Document Tab. The checkbox is available for both Sales Order and Purchase Order. Available in SAP Business One, version for SAP HANA and SAP Business One SQL. When creating documents, the "Distr. Rule" column displays for each line the distribution rules and their respective dimensions.

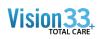

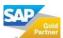